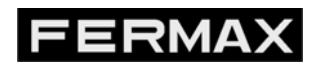

**USER GUIDE TO THE LYNX ROUTER DNS CONFIGURER** 

COD. 970006I V07\_16

PROJECT: Application for the autoconfiguration of the Lynx Router internet domain.

# **Content**

j

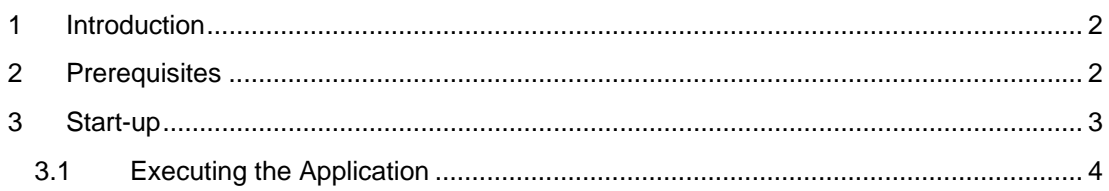

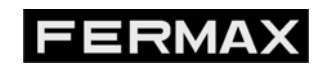

COD. 970006I V07\_16

### **1 Introduction**

j

The RouterLynx's domain configurer is an application that works to create a new dynamic domain dns server housed in S2Grupo (dd.s2grupo.es) and apply this configuration automatically onto the Router Lynx.

# **2 Prerequisites**

In order for the application to work properly, it needs the following requisites to be fulfilled:

- The Lynx Router must have the address 10.206.0.0 (default). If this Router is not going to have this address, before changing it you must configure the service with this program.
- The password must be the default password. If it is changed, it will NOT work.
- The PC from which the application is to run must be on the Lynx network and also be able to have Internet access (making a request to dd.s2grupo.es and then creating a Router configuration).

If these three conditions are not fulfilled, the program will fail.

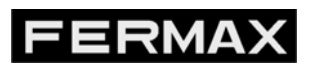

COD. 970006I V07\_16

#### **3 Start-up**

j

The application packet has several files and does not have to be installed. The following figure displays a list of these files. In the packet there is a single executable file. The executable file *configure.exe* launches the request to the server and then configures the Router.

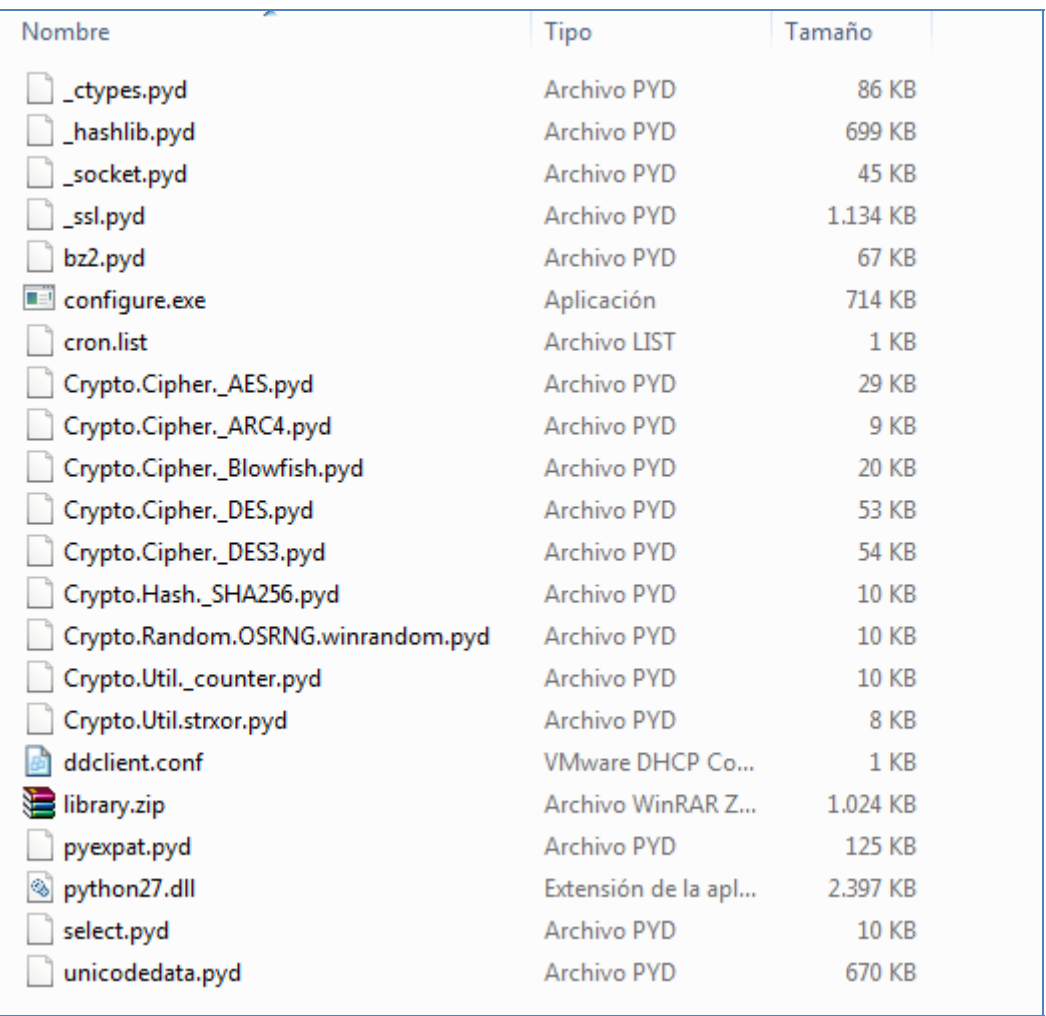

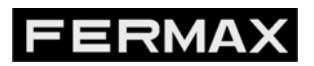

COD. 970006I V07\_16

j

#### **3.1 Executing the Application**

In order to execute the application you must double click on the exe file. A screen opens up as displayed in the following figure.

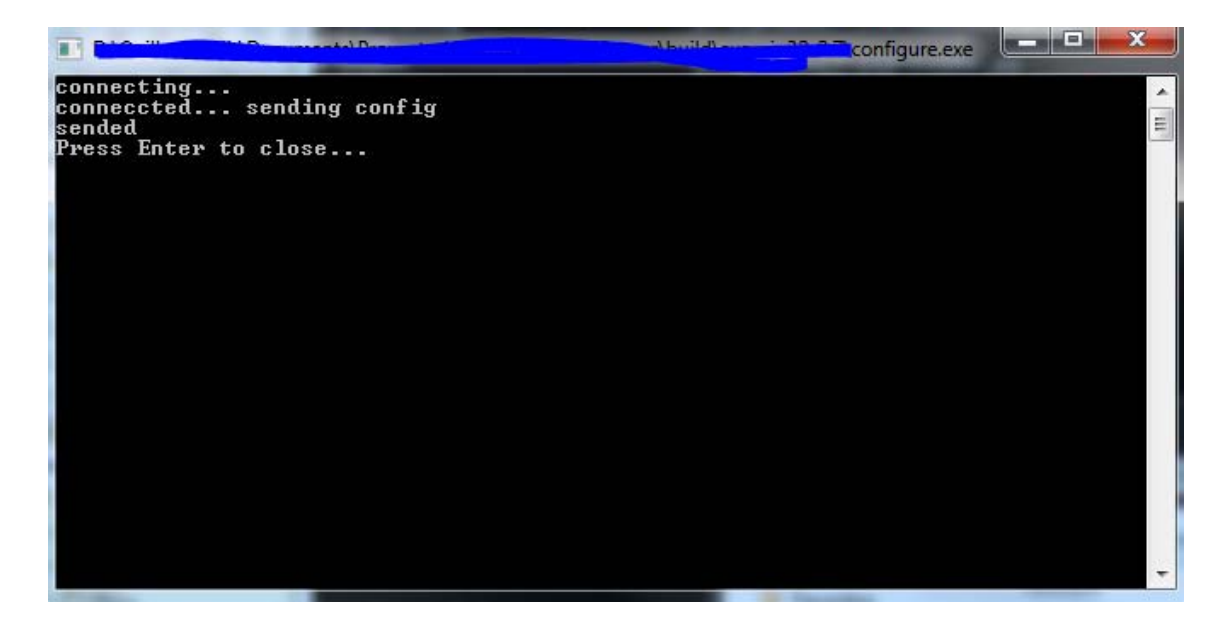

Any other message sequence means that the update has not been properly executed.